# ARBEITSBLATT – LÖSUNG

## **BETRIEBSSYSTEME – WINDOWS SYSTEMSTEUERUNG**

### **Einzelarbeit:**

*(Lies dir die Aufgabenstellung gut durch und bearbeite innerhalb von Windows folgende Fragestellungen)*

- 1. Öffne ein einfaches Programm zum Schreiben von Texten z.B. Editor oder Word.
- 2. Schreibe in die erste Zeile deinen vollständigen Namen.
- 3. Speichere das Dokument unter dem Namen **Systemsteuerung\_DeinNachname** ab. Lass das Programm geöffnet! – Du benötigst es für die Antworten auf die folgenden Fragen.
- 4. Rufe die Systemsteuerung auf.
- 5. Schreibe die Antworten auf die folgenden Fragen in dein Textdokument.

## **A. Anzeige**

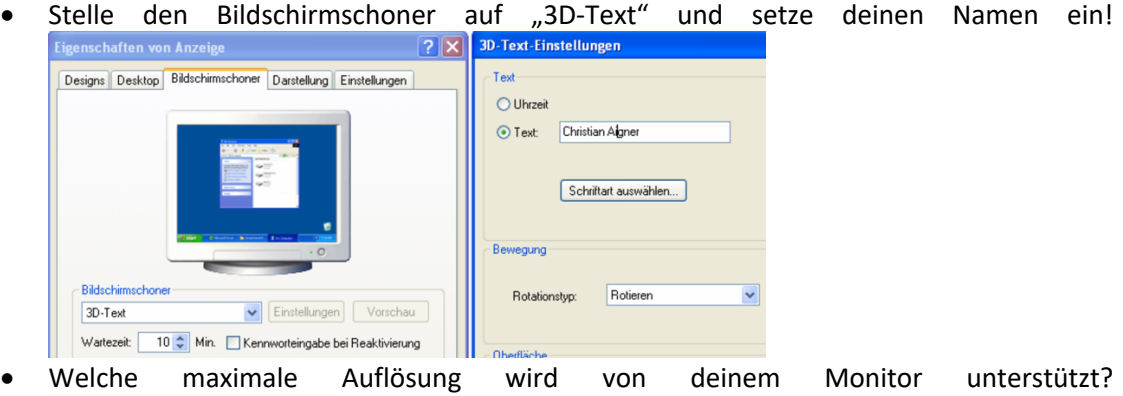

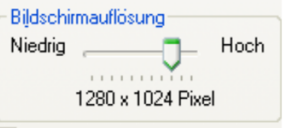

• Wo kannst du die Bildfrequenz des Monitors einstellen?

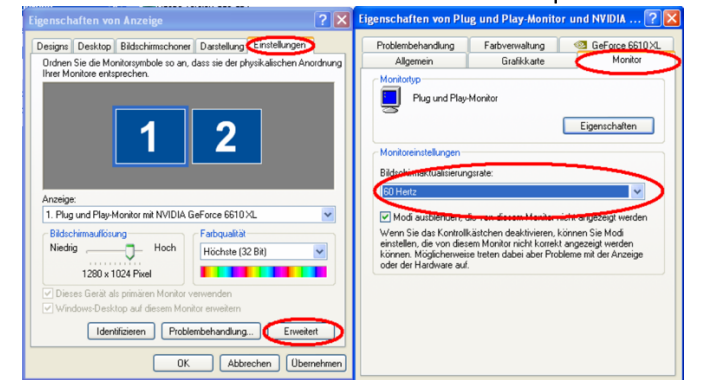

• Wie kannst du das Dialogfenster Anzeige aufrufen, ohne zuerst die Systemsteuerung öffnen zu müssen?

#### *Rechte Maustaste am Desktop → Eigenschaften*

#### **B. Drucker**

- Wie heißt der Drucker, der auf deinem Computer als Standard-Drucker eingestellt ist?
- Falls mehrere Drucker installiert sind: wie kannst du einen anderen Drucker als Standard-Drucker festlegen?

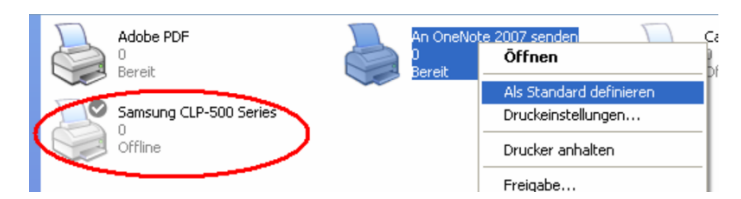

## **C. Maus**

• Nenne 3 nützliche Einstellungen, die du für die Maus vornehmen kannst. *Doppelklickgeschwindigkeit Zeigergeschwindigkeit Aussehend es Mauszeigers* 

## **D. Benutzerkonten**

• Wozu solltest du für jeden Benutzer ein eigenes Benutzerkonto einrichten, wenn mehrere Personen denselben Computer benutzen? - Nenne 3 Argumente. *Verhinderung von unberechtigtem Zugriff auf eigene Dateien Speicherung des eigenen Desktops Verwendung eigener Programme* 

## **E. Systeminformationen**

• Welche Version des Betriebssystems ist auf deinem Computer installiert? Wie viel Arbeitsspeicher (Hauptspeicher) besitzt dein Rechner?

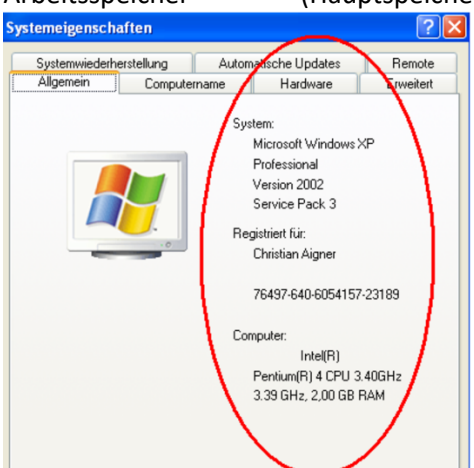

#### **F. Sommerzeit**

• Wo (Dialogfenster/ Registerkarte) kannst du einstellen, dass dein Computer automatisch zwischen Sommer- und Winterzeit umschaltet?

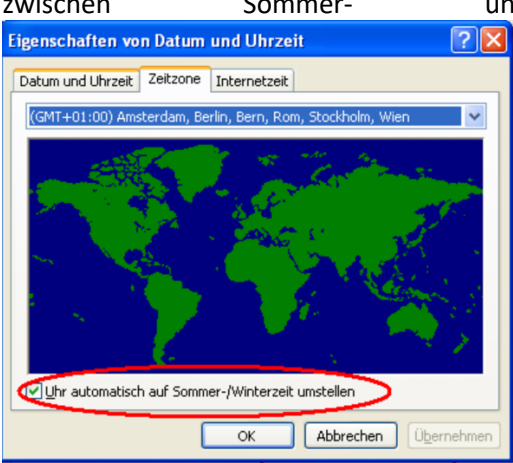

• Wie kannst du dieses Dialogfenster aufrufen, ohne zuerst die Systemsteuerung öffnen zu müssen?

*Doppelklick auf die Uhrzeit in der Taskleiste* 

**G. Länderspezifische Einstellungen**

• Dein Computer zeigt Datums-, Uhrzeit-, Währungs- und Zahlen-Formate im Amerikanischen System an. Wo kannst du dies ändern?

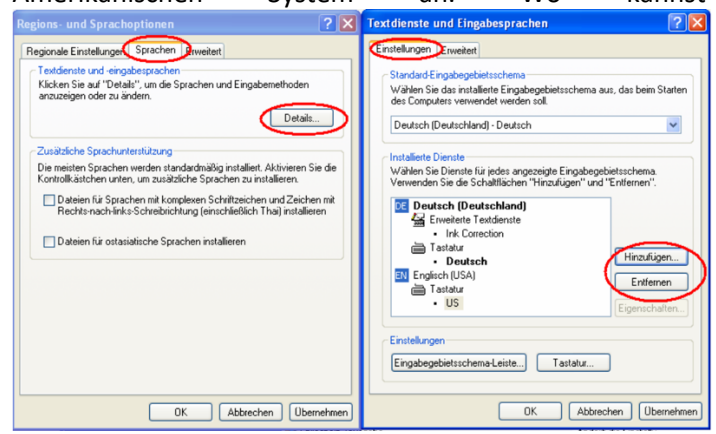

- Bei deutschen und amerikanischen Tastaturen sind y und z vertauscht. Wo kannst du zwischen deutschem und amerikanischem Tastaturlayout umschalten? *In der Taskleiste auf das Symbol "EN" oder "DE" klicken ALT+SHIFT*
- **H. Programm deinstallieren**
	- Du benötigst ein Programm nicht mehr. Welches Symbol der Systemsteuerung solltest du anklicken, um das Programm zu deinstallieren? *Software*
- **I. Automatische Updates**
	- Was ist ein Update? Warum solltest du Automatische Updates aktivieren? *Ein Update beinhaltet immer die neuesten Daten für das Betriebssystem Dadurch wird Windows immer auf dem neuesten Stand gehalten und bietet maximale Sicherheit und besten Schutz vor Viren bzw. Angriffen aus dem Internet.*
- **J. Taskmanager**
	- Wie lautet die Tastenkombination, um den Task-Manager zu starten? *STRG + ALT + ENTF*
	- Was zeigt der Task-Manager an? *Alle laufenden und abgestürzten Programme (Tasks)*